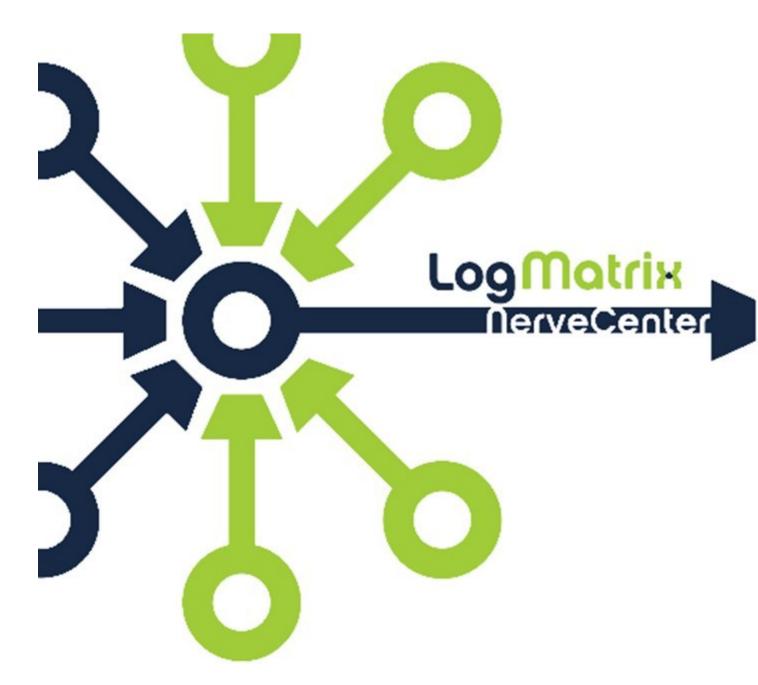

# **NerveCenter 8.3 Linux Installation**

Linux

March 2018 NCLI83-00-45

## Copyright

Copyright © 2018 LogMatrix, Inc. / OpenService, Inc. All rights reserved.

#### **Disclaimers**

LogMatrix, Inc. ("LogMatrix") makes no representations or warranties, either expressed or implied, by or with respect to anything in this manual, and shall not be liable for any implied warranties of merchantability or fitness for a particular purpose or for any indirect, special or consequential damages.

These applications are available through separate, individual licenses. Not every feature or application described herein is licensed to every customer. Please contact LogMatrix if you have licensing questions.

No part of this publication may be reproduced, stored in a retrieval system or transmitted, in any form or by any means, photocopying, recording or otherwise, without prior written consent of LogMatrix. While every precaution has been taken in the preparation of this book, LogMatrix assumes no responsibility for errors or omissions. This publication and the features described herein are subject to change without notice.

The program and information contained herein are licensed only pursuant to a license agreement that contains use, reverse engineering, disclosure and other restrictions.

#### **Trademarks**

LogMatrix is registered in the U.S. Patent and Trademark Office. NerveCenter and the LogMatrix Logo are trademarks of LogMatrix, Inc.

All other products or services mentioned in this manual may be covered by the trademarks, service marks, or product names as designated by the companies who market those products.

## **Contacting LogMatrix**

LogMatrix, Inc. 230 N Serenta Dr # 711 Ponte Vedra Beach, FL 32082 USA

Phone: (+1) 800-892-3646 Fax: (+1) 774-348-4953

contact email: <a href="mailto:info@logmatrix.com">info@logmatrix.com</a>
customer support: <a href="mailto:support@logmatrix.com">support@logmatrix.com</a>

## **Document History**

MCLI83-00-01, October 2017

MCLI83-00-45, March 2018

Website: <a href="http://www.logmatrix.com">http://www.logmatrix.com</a>

Documentation:

http://docs.logmatrix.com/NerveCenter

Forum: http://community.logmatrix.com/LogMatrix

Blog: www.logmatrix.com/blog

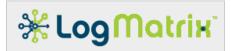

| 1               | OVERVIEW                                                           | 6                           |
|-----------------|--------------------------------------------------------------------|-----------------------------|
| 1.1             | Terminology                                                        | 6                           |
| <b>1.2</b><br>1 | Applicable Linux Distributions                                     |                             |
| 2               | LINUX HOST PREPARATION                                             | 8                           |
| 2.1             | Network Configuration                                              |                             |
| 2.2             | Groups and Users Accounts                                          |                             |
| <b>2.3</b><br>2 | Host Software Package Provisioning                                 |                             |
|                 | Host Firewall Configuration2.4.1 TCP/UDP Ports2.4.2 ICMP Filtering | 10                          |
| 2               | 2.5.1 SNMP Services                                                | 12                          |
| 3               | NERVECENTER INSTALLATION  NerveCenter Server Installation          |                             |
| 3.2             |                                                                    |                             |
| 3.3             | Mongo Database Installation                                        | Error! Bookmark not defined |
| 3.4             | Node.JS Service Installation                                       | Error! Bookmark not defined |
| 3.5             | Angular.JS Installation                                            | Error! Bookmark not defined |
| 3.6             | MOTD control installation                                          | Error! Bookmark not defined |
| 3.7             | Complete Service Installation                                      | Error! Bookmark not defined |
| 3.8             | Data Migration Tool Installation (optional)                        | Error! Bookmark not defined |
| 4               | NERVECENTER POST-INSTALLATION                                      | 15                          |

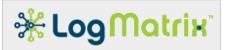

| 4.1    | Permissions                                       | 15 |
|--------|---------------------------------------------------|----|
| 4.1.   | .1 User Account Selection                         | 15 |
| 4.1.   | .2 File Permission Setup                          | 17 |
| 4.2    | License                                           | 17 |
| 4.3    | Service Registration                              | 18 |
| 4.3.   | .1 RHEL7, CentOS7, Oracle Linux 7                 | 18 |
| 4.4    | Linux Link Editor/Loader Cache                    | 19 |
| 4.4.   | .1 Shared Library Registration Setup              | 19 |
| 4.4.   | .2 Shared Library Registration Verification       | 19 |
| 4.4.   | .3 Shared Library Binding Verification            | 19 |
| 4.5    | Initial Data Migration                            | 20 |
| 4.6    | Updating the Message of the Day (MOTD)            | 21 |
| 5 S    | STARTING AND STOPPING THE NERVECENTER SERVICE     | 21 |
| 5.1    | Starting NerveCenter                              | 21 |
| 5.1.   | .1 Boot-time Start                                | 21 |
| 5.1.   | .2 Command-line Start                             | 21 |
| 5.2    | Stopping NerveCenter                              | 22 |
| 5.3    | Checking Whether NerveCenter Has Been Started     | 22 |
| 5.4    | Example of Starting and Stopping NerveCenter      | 22 |
| 6 V    | VERIFYING LOGIN ACCESS                            | 24 |
| 6.1    | Managing the PAM Integration                      | 24 |
| 6.2    | Managing User Access                              | 25 |
| 6.3    | Testing User Access                               | 26 |
| 7 N    | NERVECENTER 8.3.00 / LINUX INSTALLATION CHECKLIST | 29 |
| LOGI   | MATRIX TECHNICAL SUPPORT                          | 30 |
| Profes | ssional Services                                  | 30 |
| Educat | tional Services                                   | 30 |

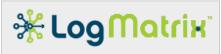

| Contacting the Customer Support Center | 30 |
|----------------------------------------|----|
| Telephone Support                      | 30 |
| E-Email support                        | 30 |
| Online Access                          | 30 |
| ATTRIBUTIONS AND TRADEMARKS            | 31 |

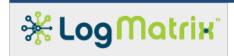

#### 1 Overview

This document provides instruction on how to prepare a Linux system for use with **NerveCenter 8.3.00**, how to install NerveCenter on the Linux host and how to manage NerveCenter together with the Linux host following the installation.

This document is only a guide and is not intended to be a definitive set of instructions for all sites to follow. Your site requirements will dictate deviations. In general, these steps may be followed to prepare most Linux systems for use with NerveCenter 8.3.00.

## 1.1 Terminology

NerveCenter is commonly deployed through two types of installations: NerveCenter *Servers* and NerveCenter *Clients*. In addition, there is the *Web Interface*, which is a set of services installed on the same host as the NerveCenter Server, providing a web application to the web browsers on your desktops and hand-held devices.

- The **NerveCenter Server** is the software package that is installed on a Linux system and runs as a service on that platform.
- The **NerveCenter Client** is the software package that is installed on Microsoft Windows desktops and is used to access NerveCenter Servers running in your environment.
- The **NerveCenter Web Interface** is a set of software services that are installed on the same Linux system as the NerveCenter Server. This set of services delivers to your local web browsers the ability to access the NerveCenter Server.

When NerveCenter Server is installed on a Linux host, the result is the addition of NerveCenter as a runnable *service* much like other network services (ex: DNS, DHCP, LDAP Directory Servers, etc.). Thus, the installed NerveCenter Server software package is referred to as the **NerveCenter Service**.

A running NerveCenter Service consists of a collection of processes, each providing function-specific duties as part of NervCenter's overall network management operation. Core to this is the NerveCenter Server process, better referred to as **ncserver** so as to distinguish it apart from references to the overall NerveCenter Server software package. Other key processes of the NerveCenter Service are its *SNMP Pollers*, each referred to as an **ncsnmppoller**, associated SNMP Stacks and various notification listeners.

The NerveCenter Client software package, which runs on Windows desktops, provides the means for monitoring and configuring NerveCenter Servers. It consists of an **Administrator** application, used for configuration review and editing, and a **Client** application, used for monitoring, creating and editing NerveCenter's alarm models, polls and trap masks.

This document focuses on installation and configuration of the NerveCenter Server software package. A separate document covers installation and usage of the NerveCenter Client package; see <a href="http://docs.logmatrix.com/NerveCenter/8.3.00/">http://docs.logmatrix.com/NerveCenter/8.3.00/</a>.

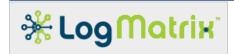

## 1.2 Applicable Linux Distributions

LogMatrix develops and tests NerveCenter 8.x for use on a set a of commercial Linux distributions. LogMatrix strongly recommends selecting a Linux distribution from this set.

### **Supported Linux Distributions**

- Red Hat Enterprise Linux 7.3+ (RHEL7.3) for x86-64
- Community Enterprise Operating System 7.3+ (CentOS7.3) for x86-64
- **Oracle Linux 7.3+** for x86-64

If your site has a need for a Linux distribution outside of this set, contact LogMatrix for assistance.

## 1.2.1 NerveCenter OS Support Matrix

| Nama                   | RedHat Enterprise Linux / CentOS Linux |          |            |          |            |          |
|------------------------|----------------------------------------|----------|------------|----------|------------|----------|
| NerveCenter<br>Release | RHEL7.x/Ce                             | entOS7.x | RHEL6.x/Ce | entOS6.x | RHEL5.x/Ce | entOS5.x |
|                        | x86-64                                 | x86      | x86-64     | x86      | x86-64     | x86      |
| NC8.x                  |                                        |          |            |          |            |          |
| NC7.1                  |                                        |          |            |          |            |          |
| NC7.0                  |                                        |          |            |          |            |          |
| NC6.2                  |                                        |          |            |          |            |          |

| Λ        | n | tο | S:         |
|----------|---|----|------------|
| <i>'</i> | • | ·  | <b>J</b> . |

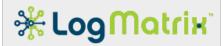

- \* NerveCenter 8.x is incompatible with RedHat Enterprise Linux 6 (RHEL6) or earlier and thus also Community Enterprise Operating System 6 (CentOS6) and earlier plus Oracle Linux 6 and earlier.
- We Use NerveCenter 7.0 or 7.1 if your site is running RHEL6, CentOS6 or Oracle Linux 6.
- ★ Use NerveCenter 6.1 or 6.2 if your site is running RHEL5, CentOS5 or Oracle Linux 5.

LogMatrix highly recommends obtaining support access for whichever Linux distribution you select and keeping your host system(s) updated with the latest patches.

## 2 Linux Host Preparation

The following aspects of the host Linux system need to be considered.

## 2.1 Network Configuration

While not required, LogMatrix recommends as a best practice that the Linux host's network connections are configured to use static IPv4, and optionally IPv6, addresses. If DHCP is required for your environment, LogMatrix recommends that the DHCP Service is configured to provide a permanent reservation for the Linux host system.

## 2.2 Groups and Users Accounts

NerveCenter 8.x requires two entries, 'ncadmins' and 'ncusers', be defined in the Linux host's group database (typically the file /etc/group). These groups are required to exist at the point of installation and will be used thereafter by NerveCenter during its operation.

Create the 'ncadmins' and 'ncuser's groups through the toolset provided with the Linux distribution. Ex: *groupadd(8)*, *adduser(8)*, and *usermod(8)* on RHEL7, CentOS7 and Oracle Linux 7.

- # groupadd ncadmins
- # groupadd ncusers

NerveCenter Server runs in the context of a designated user account. This account must be a member of the 'ncadmins' group. There is no required name for this account.

**Note**: NerveCenter installation can occur before the 'ncadmins' group is populated. However in order for the NerveCenter installation to be completed, one or more user accounts need to be added to the 'ncadmins' group. Instruction in section 4.1.1 User Account Selection revisits this step.

## 2.3 Host Software Package Provisioning

NerveCenter 8.x consists of only 64-bit applications. As a result, no 32-bit software packages need to be present.

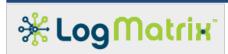

### 2.3.1 RHEL7, CentOS7, and Oracle Linux 7

Ensure the following 64-bit packages and their dependencies are installed before installing NerveCenter. The typical method for package management is through the use of 'yum'

To check whether your Linux host has these packages installed, use rpm(8). This can be done from a standard account. To add a package, use yum(8) from the 'root' account.

**Table 1 Required Software Packages** 

| Package   | How to Check        | How to Add              |  |
|-----------|---------------------|-------------------------|--|
| Glibc     | \$ rpm -q glibc     | # yum install glibc     |  |
| Libgcc    | \$ rpm -q libgcc    | # yum install libgcc    |  |
| libxml2   | \$ rpm -q libxml2   | # yum install libxml2   |  |
| libstdc++ | \$ rpm -q libstdc++ | # yum install libstdc++ |  |

Additionally, the following 64-bit packages will be needed if your usage of NerveCenter evolves to include usage of the Perl modules listed in the right-hand column of To check whether your Linux host has these packages installed, use rpm(8). This can be done from a standard account. To add a package, use yum(8) from the 'root' account.

Table 2. NerveCenter itself does not require these Perl modules so these packages are needed only if your usage of NerveCenter or its Perl 5.24.0 environment comes to require them.

To check whether your Linux host has these packages installed, use rpm(8). This can be done from a standard account. To add a package, use yum(8) from the 'root' account.

**Table 2 Optional Software Packages** 

| Package | Command               | Used by Perl module(s)   |
|---------|-----------------------|--------------------------|
| Openssl | # yum install openssl | Net::SSLeay              |
| Libcurl | # yum install libcurl | WWW::Curl                |
| Libdb   | # yum install libdb   | DB_File                  |
| Gdbm    | # yum install gdbm    | NDBM_FILE<br>GDBM_File:w |

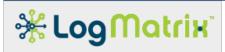

## 2.4 Host Firewall Configuration

The NerveCenter Service – the NerveCenter Server and its related components – running on the Linux host are accessed over your network from client applications running on Windows desktops. The NerveCenter 8.x Windows Desktop is the typical means for accessing NerveCenter Servers running in your environment. For this access to work, the Linux firewall where the NerveCenter Server is running needs to be configured per the instructions below.

Note: This setup can be deferred until after NerveCenter is installed.

**Note**: Post installation, you can take advantage of the firewalld setup at /opt/OSInc/Samples/firewall/firewalld. If you are using firewalld(1), see whether this script can be used directly or adapted to define the NerveCenter service firewall allowances per your site's policies.

### 2.4.1 TCP/UDP Ports

To permit network access to the NerveCenter Service, the following ports need to be examined on the Linux host firewall. To review and change the firewall configuration use the management tool provided with your Linux distribution. Ex: /usr/bin/firewall-config on RHEL7 and CentOS7 and Oracle Linux 7.

**Table 3 NerveCenter TCP Ports** 

| 80/tcp<br>8080/tcp | Allows web browser access to the NerveCenter Web User-Interface.                                                                                                    |
|--------------------|----------------------------------------------------------------------------------------------------|
| 32504/tcp          | Allows the NerveCenter Service to receive connections from NerveCenter Administrator (ncadmin.exe) and NerveCenter Client (ncclient.exe) applications running on Windows desktops.                                     |
|                    | This port assignment is configurable via the 'Connections' tab of the NerveCenter Administrator application. The NerveCenter Service retains this value in its configuration file at /opt/OSInc/conf/nervecenter.xml . |
| 32505/tcp          | Allows the NerveCenter Service to receive notifications sent by other NerveCenter Servers and for NerveCenter Servers to access each other's Node Lists.                                                               |
|                    | Should your site have only one NerveCenter Server installation or not require NerveCenter-to-NerveCenter Informs or Node List acquisition, this port does not need to be open.                                         |
|                    | This port assignment is configurable via the 'Connections' of the NerveCenter Administrator application. The NerveCenter Service retains this value in its                                                             |

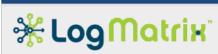

|           | configuration file at /opt/OSInc/conf/nervecenter.xml .                                                                                          |
|-----------|----------------------------------------------------------------------------------------------------|
| 32506/tcp | Allows the NerveCenter Service to receive connections from NerveCenter                                                                           |
|           | Command (nccmd.exe), a command-line utility, running on Windows systems.                                                                         |
|           | Should your site not plan to use the NerveCenter Command utility from                                                                            |
|           | remote desktop hosts, this port does not need to be open.                                                                                        |
|           | This port assignment is configurable via the 'Connections' tab of the                                                                            |
|           | NerveCenter Administrator application. The NerveCenter Service retains this                                                                      |
|           | value in its configuration file at /opt/OSInc/conf/nervecenter.xml .                                                                             |
| 32508/tcp | Allows the NerveCenter Service to receive connections to its API interface                                                                       |
|           | from scripts running on remote systems.                                                                                                    |
|           | Should your site not plan to use the NerveCenter API from remote systems or                                                                      |
|           | desktops, this port does not need to be open.                                                                                                    |
|           | This port assignment is configurable via the 'Connections' tab of the                                                                            |
|           | NerveCenter Administrator application. The NerveCenter Service retains this value in its configuration file at /opt/OSInc/conf/nervecenter.xml . |
| [         |                                                                                                    |

In order to receive SNMP Notifications or to allow NerveCenter to respond to SNMP queries, two UDP ports need to be enabled in the firewall.

#### **Table 4 NerveCenter UDP Ports**

| 161/udp | Allows the optional SNMP Management Interface component of the                                                                                                    |
|---------|----------------------------------------------------------------------------------------------------|
|         | NerveCenter Service to receive incoming SNMP requests (Get, GetNext,                                                                                                    |
|         | GetBulk) from other network management platforms.                                                                                                    |
|         | Should you not have a need to poll the NerveCenter Service via SNMP, this port does not need to be open.                                                                                                    |
|         | This port assignment is configurable via the 'SNMP' tab of the NerveCenter Administrator application. The NerveCenter Service retains this value in its configuration file at /opt/OSInc/conf/nervecenter.xml .                      |
|         | The NerveCenter SNMP Management Interface is not enabled by default. Setup is provided via the 'SNMP Agent' tab of the NerveCenter Administrator application.                                                                        |
|         | Note: If you are running the SNMP service provided by your Linux distribution (most likely <i>snmpd</i> from the <i>net-snmp</i> packages), this will also be using 161/udp by default. If you want to run both the NerveCenter SNMP |
|         | Management Interface and the net-snmp service, one or the other needs to be                                                                                                    |

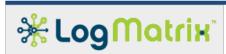

|         | set to use a different port. Refer to the documentation at <a href="http://net-snmp.org/">http://net-snmp.org/</a> on how to configure net-snmp.                                                                                                    |
|---------|----------------------------------------------------------------------------------------------------|
| 162/udp | Allows NerveCenter Server to receive incoming SNMP notification messages (Trap and Inform PDUs) sent from SNMP Agents and other SNMP Management Applications.                                                                                                    |
|         | Should you not need to receive SNMP notifications, this port does not need to be open.                                                                                                    |
|         | This port assignment is configurable via the 'SNMP' tab of the NerveCenter Administrator application. The NerveCenter Service retains this value in its configuration file at /opt/OSInc/conf/nervecenter.xml .                                                                                                    |
|         | Note: If you are running the SNMP Trap Receiver provided by your Linux distribution (most likely <i>snmptrapd</i> from <i>net-snmp</i> ), this will also be using 162/udp by default. If you want to run both allow NerveCenter to receive SNMP notifications and run the net-snmp <i>snmptrapd</i> service, one or the other needs to set to use a different port. Refer to the documentation at <a href="http://net-snmp.org/">http://net-snmp.org/</a> on how to configure net-snmp. |

## 2.4.2 ICMP Filtering

Review the firewall configuration's filtering of incoming ICMP traffic.

NerveCenter relies on ICMP and ICMPv6 messages for *Echo Request* and *Echo Reply* (the 'ping' command) as well as being able to receive *Destination Unreachable* notifications. These three ICMP message types need to be permitted through the firewall.

Additionally, NerveCenter can be used to monitor all incoming ICMP and ICMPv6, but only to the extent permitted by the firewall ICMP Filtering rules.

## 2.5 Linux Services Configuration

#### 2.5.1 SNMP Services

If your host is running the SNMP services provided with your Linux distribution (likely *net-snmp*), they and the NerveCenter installation might conflict. Review the host service configuration and the service configuration of the net-snmp Master Agent (*snmpd*) and Trap Receiver (*snmptrapd*) to find whether these services are enabled and which ports they are accessing.

The net-snmp Master Agent and Trap Receiver will open 161/udp and 162/udp respectively by default.

If the NerveCenter Service is to be receiving incoming SNMP notification traffic, either NerveCenter or net-snmp must be configured to use a port other than 162/udp.

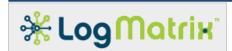

If the NerveCenter SNMP Management Interface is to be enabled, either NerveCenter or the net-snmp service must be configured to use a port other than 161/udp.

Refer to <a href="http://net-snmp.org/">http://net-snmp.org/</a> for documentation on how to configure and operate net-snmp.

#### 2.5.2 RPC Services

NC8.x does not rely upon or use RPC.

Historic: NerveCenter releases before v7.0 required a configured and running RPC service on the Linux host. This requirement is entirely removed for NerveCenter 7.0 and higher.

#### 3 NerveCenter Installation

There are several components to install. The NerveCenter Web Interface is constructed upon a web service architecture; these installation instructions move through the steps needed to build this on your host.

Before starting the installation, ensure that the system is up-to-date on patches.

All steps will need to be done using the 'root' account.

# yum -y update

#### 3.1 NerveCenter Server Installation

NerveCenter Server installs to /opt/OSInc. The NerveCenter Server installation process will add /var/opt/NerveCenter beneath /var/opt. It will also create the file /etc/pam.d/nervecenter if none exists. Likewise, it will create file /etc/ld.conf.so.d/nervecenter.conf if none exists.

Complete the following steps in order to install NerveCenter Server on the Linux host.

- 1. Receive and expand the installation kit.
  - # gunzip NC8300-20180323-45-LINUX.tar.gz
  - # tar -xvf NC8300-20180323-45-LINUX.tar

This creates a folder NC8300/ in the file system beneath where the command is executed.

**2.** Install the NerveCenter product.

Installation is managed by the nc-install script. If you want to install only the NerveCenter core service (NerveCenter Server) then at the '**ready>**' prompt, enter "**install nervecenter**", and if you want to install the core service plus the web interface, enter "**install all**".

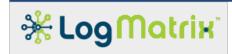

### # cd NC8300/BIN

# ./nc-install

NerveCenter Installer - LogMatrix NerveCenter v8.3

This installer enables you to install and remove NerveCenter components. This includes the base NerveCenter Service as well as its web service components. The script also provides a means for checking the status of components, a means for starting and a means for stopping them.

Use the 'help' command the 'list' command to show the available command set and how to use them.

ready> install all or install nervecenter

Install all ? [y/n]> y

Installation:

Installing nervecenter:

LogMatrix NerveCenter v8.3 (GA)(8300 BLD45) for CentOS 7

Copyright (C) 2018 LogMatrix, Inc. All Rights Reserved.

This installer will install LogMatrix NerveCenter v8.3 on this host.

Do you with to proceed? (y/n)

у

Is this to be a trapcenter install? (y/n)

n Answering with 'n' will install NerveCenter and 'y' will install TrapCenter

**Note**: At the point where the core nervecenter component is installed, it will check whether the groups 'ncadmins' and 'ncusers' are defined for this system. If they are not, it will complain and exit. If this occurs, add the missing group(s) and then restart the installation with "./nc-install" The installer does not automatically add these groups.

During the installation, request the following components: **m** s

m - MIB Compiler

**s** – Server

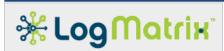

As the installation proceeds, it will prompt whether to continue after each component completes. Respond with "y" to continue and with "n" if you see an issue. For any issues, contact customer support.

When the component installations have completed, the script will return to the "**ready>**" prompt. You can check the result by entering "**status**". To exit, use "**quit**" or "**exit**".

ready> **status** 

Status:

Service Components:

nginx: installed and running mongo: installed and running nodejs: installed and running nervecenter: installed, not running

**Content Components:** 

ncnode: installed ncangular: installed

**Feature Components:** 

ncmotd: installed ncutil: installed

ready> quit

### 4 NerveCenter Post-Installation

Following the installation, several setup steps need to be taken. Once these are performed, the service is ready for usage.

#### 4.1 Permissions

The following sections present the permission setup required for configuring NerveCenter into the Linux host environment.

#### 4.1.1 User Account Selection

The NerveCenter Service is associated with a user account at runtime. Operations that NerveCenter performs are granted and limited based on the privileges granted to the selected account.

To setup the runtime account association, perform the following steps:

1. Select or create an account that will be used as the NerveCenter runtime account.

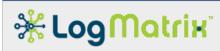

2. Add the selected account to the 'ncadmins' group in Linux group database (typically /etc/group).

**Note**: The 'ncadmins' group needs to always contain this selected account but may contain additional accounts. All accounts that are a member of 'ncadmins' are granted NerveCenter Administrator access when logging in to the NerveCenter Service through the NerveCenter Client, Administrator or Command applications.

3. Optionally, setup the NerveCenter Startup Authorization File (ncstart-authorized).

This file is used as a protection over which accounts are allowed to run the NerveCenter Service. If the file is present, then only accounts listed in the file may start the NerveCenter Service. If the file is not present, then any member of the 'ncadmins' group may start the NerveCenter Service.

Create or edit /opt/OSInc/conf/ncstart-authorized so that it contains each permitted account name between colons on separate lines.

Ex: if the permitted accounts are 'nervecenter' and 'admin', then the file should contain two lines

[01] :nervecenter:

[02] :admin:

4. Optionally, setup the NerveCenter Startup User File (ncstart-user).

This file is used to identify the account to be used when NerveCenter is started at system boot or is started from a command prompt. If this file is present, its content names the account that is to be used. If this file is not present, then NerveCenter will run as the super-user account.

Create or edit the file <code>/opt/OSInc/conf/ncstart-user</code> so that it contains the name of this account as its sole content on the first line. If NerveCenter is setup to be started at system boot time, this file is accessed to determine the account that is to be used for NerveCenter's operation.

Ex: if NerveCenter is to run as account 'nervecenter', then the file should contain 'nervecenter' is its sole content.

[01] nervecenter

**Note**: Unlike the *ncstart-authorized* file, the name in *ncstart-user* is <u>not</u> delimited with :'s. **Note**: Unlike the *ncstart-authorized* file, there can only be one entry in *ncstart-user*.

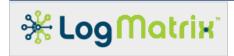

**Note**: If you setup NerveCenter with both a *ncstart-authorized* and a *ncstart-user* file, ensure that the two files agree. The account named in *ncstart-user* must also be named in *ncstart-authorized*.

### 4.1.2 File Permission Setup

To ensure permissions are correct, run the script /opt/OSInc/nc/bin/ncpermissions. This script sets the owner, group, and access values for NerveCenter's directories and files under /opt/OSInc and /var/opt/NerveCenter.

#### # /opt/OSInc/nc/bin/ncpermissions

**Note:** *ncpermissions* is meant for execution by the super-user account. Other accounts will not have privileges needed to set directory and file ownerships and permissions.

The command **/opt/OSInc/nc/bin/nccheckdirs** can be subsequently used to verify some of these directory settings.

#### # /opt/OSInc/nc/bin/nccheckdirs

**Note**: *nccheckdirs*, if run by the super-user account, will correct errors found in directory ownership and permission settings. When run by regular accounts, *nccheckdirs* will perform the checks but not attempt repairs.

#### 4.2 License

The NerveCenter Service requires a license. A license is needed for each host where the NerveCenter Service will run. (A license is *not* needed to run the NerveCenter Desktop applications.) To obtain a license, whether for product evaluation, for permanent development or for production usage, contact Customer Support at LogMatrix.

The license for each host is supplied as a file. It needs to be placed at /opt/OSInc/conf such that it is named using the output from hostname(1) [/bin/hostname]. The file needs to end with a ".dat" suffix.

For example, if the output from /bin/hostname is "nms01", then the license for the host needs to be added to /opt/OSInc/conf/ and named "nms01.dat".

If the output from /bin/hostname contains domain designations, then this needs to be included in the file's naming.

For example, if the output from /bin/hostname is "nms01.acme-services.co.uk", then the file needs to be named "nms01.acme-services.co.uk.dat".

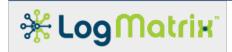

## 4.3 Service Registration

This section provides instruction on how to change whether NerveCenter should be registered to start at system boot.

#### 4.3.1 RHEL7, CentOS7, Oracle Linux 7

Note: The NerveCenter installation script asks whether the NerveCenter Service should be registered to start a boot time. If this was agreed to, the following step has already been performed.

RHEL7/CentOS7/OracleLinux7 use the systemd mechanism for managing the service units to be started at system boot time. NerveCenter integrates with this through with the script 'ncservice' located in /opt/OSInc/nc/install/. Using the script, you can 'install' it as a member of the service units to be managed by the systemd mechanism and thereby cause the NerveCenter Service to be started at system boot.

To check whether NerveCenter Service is configured as a boot-time service:

Perform the following:

# /opt/OSInc/nc/install/ncservice isinstalled

or

#### # systemctl is-enabled nervecenter

To register NerveCenter Service to be started at system boot:

Perform the following:

# /opt/OSInc/nc/install/ncservice install

or

- # cd /usr/lib/system/system
- # cp /opt/OSInc/nc/install/nervecenter.service ./nervecenter.service
- # chown root:root nervecenter.service
- # chmod 644 nervecenter.service
- # systemctl enable nervecenter.service

Either command set will add the NerveCenter service unit file to the set of service units registered with systemd(1) and enable neservice as a boot-time service.

To unregister NerveCenter Service from being started at system boot:

Perform the following:

# /opt/OSInc/nc/install/ncservice uninstall

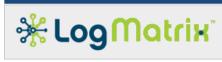

or

#### #systemctl disable nervecenter.service

This will unregister the NerveCenter service unit file from the set of services to be considered a boot-time service.

## 4.4 Linux Link Editor/Loader Cache

The NerveCenter Installer adds sets of shared libraries to a collection of directories under /opt/OSInc/lib. Before the NerveCenter Server can be started, this directory needs to be added to the Linux host's link loader database.

### 4.4.1 Shared Library Registration Setup

Note: The NerveCenter installation script asks whether it should register its shared libraries. If this was agreed to, the following steps have already been performed.

The register NerveCenter's shared libraries with the host's link editor/loader, perform the following steps:

- # cp /opt/OSInc/nc/install/Idconfig-nervecenter.conf /etc/ld.so.conf.d/
- # /sbin/ldconfig

## 4.4.2 Shared Library Registration Verification

To verify the registration, execute the following command. The output should be a listing of 3 shared libraries.

# /sbin/ldconfig -p | grep OSInc

Table 5 Verifying Link Loader/Editor Cache Setup

```
#/sbin/ldconfig -p | grep OSInc
```

```
libxerces-c-3.1.so (libc6) => /opt/OSInc/lib/libxerces-c-3.1.so
libvdes56.so (libc6) => /opt/OSInc/lib/libvdes56.so
libvdes40.so (libc6) => /opt/OSInc/lib/libvdes40.so
```

4.4.3 Shared Library Binding Verification

The link loader/editor cache can be further checked by running ldd(1) [ /usr/bin/ldd ] on several of the NerveCenter binaries. The output from ldd shows the resolution that the Linux link editor/loader will perform when these binaries are started. If any of the entries are marked with "not found," then the link loader cache needs further preparation. Should this occur, contact LogMatrix Support for assistance.

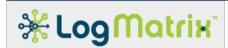

#### **Table 6 Verifying Link Loader Bindings**

Check 1: Verify Idd resolves run-time library bindings for NerveCenter Server (ncserver)

#### # /usr/bin/ldd /opt/OSInc/nc/bin/ncserver

```
linux-gate.so.1 => (0x00ebc000)
libpthread.so.0 => /lib/libpthread.so.0 (0x003dd000)
librt.so.1 => /lib/librt.so.1 (0x00402000)
libstdc++.so.6 => /usr/lib/libstdc++.so.6 (0x00b7f000)
libm.so.6 => /lib/libm.so.6 (0x007ef000)
libgcc_s.so.1 => /lib/libgcc_s.so.1 (0x007d0000)
libc.so.6 => /lib/libc.so.6 (0x00196000)
```

Check 2: Verify Idd resolves run-time library bindings for NerveCenter SNMP Poller (ncsnmppoller)

#### # /usr/bin/ldd /opt/OSInc/nc/bin/ncsnmppoller

```
linux-gate.so.1 => (0x00ebc000)
libpthread.so.0 => /lib/libpthread.so.0 (0x003dd000)
librt.so.1 => /lib/librt.so.1 (0x00402000)
libstdc++.so.6 => /usr/lib/libstdc++.so.6 (0x00b7f000)
libm.so.6 => /lib/libm.so.6 (0x007ef000)
libgcc_s.so.1 => /lib/libgcc_s.so.1 (0x007d0000)
libc.so.6 => /lib/libc.so.6 (0x00196000)
/lib/ld-linux.so.2 (0x00634000)
```

Check 3: Verify Idd resolves run-time library bindings for NerveCenter Security (ncsecurity)

#### # /usr/bin/ldd /opt/OSInc/nc/bin/ncsecurity

```
linux-vdso.so.1 => (0x00007fff235b5000)
libpam.so.0 => /lib64/libpam.so.0 (0x0000003ba1c00000)
libxml2.so.2 => /usr/lib64/libxml2.so.2 (0x0000003b9a400000)
libz.so.1 => /lib64/libz.so.1 (0x0000003b93c00000)
libstdc++.so.6 => /usr/lib64/libstdc++.so.6 (0x0000003b9e000000)
libm.so.6 => /lib64/libm.so.6 (0x0000003b93800000)
libgcc_s.so.1 => /lib64/libgcc_s.so.1 (0x0000003b9dc00000)
libc.so.6 => /lib64/libc.so.6 (0x0000003b92800000)
libaudit.so.1 => /lib64/libaudit.so.1 (0x00007fb9588d0000)
libdl.so.2 => /lib64/libdl.so.2 (0x0000003b93000000)
libcrypt.so.1 => /lib64/libcrypt.so.1 (0x000003b9e800000)
/lib64/ld-linux-x86-64.so.2 (0x0000003b92400000)
libfreebl3.so => /lib64/libfreebl3.so (0x000003b9e400000)
```

## 4.5 Initial Data Migration

This section only applies when the NerveCenter installation is to include a Node List either as an upgrade of a prior NerveCenter version or as an import to this system from another NerveCenter system. Skip this section if there is no Node List that is to be imported.

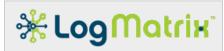

Initially, the node collection in the included mongo database will be empty. The included data migration utility should be used for migrating the Node List from the NerveCenter Node List (/opt/OSInc/db/nervecenter.node) to the mongo database. This utility can be invoked as shown:

### # cd /opt/OSInc/components/apps\_pack/ncutil\_njs # ./ncmigrate

The above utility can be executed to synchronize the NerveCenter Node List (/opt/OSInc/db/nervecenter.node) and the mongo database at any time. The NerveCenter service should not be running when this synchronization is performed; run 'ncstop' to stop the service.

## 4.6 Updating the Message of the Day (MOTD)

The web user-interface included in NC8.x permits an optional *message of the day* feature. This feature can be used for posting general site policy statements about accessing critical resources or for posting notes to users.

The MOTD feature is disabled by default but can be enabled and setup through a command-line utility.

To invoke the MOTD utility use either

# source /opt/OSInc/userfiles.ncenv # ncmotd

or

#/opt/OSInc/bin/ncmotd

## 5 Starting and Stopping the NerveCenter Service

## **5.1 Starting NerveCenter**

NerveCenter Service can be started from the command-line or by the system at boot.

For either a boot-time startup or a command prompt startup, NerveCenter Server will run using the user account indicated in /opt/OSInc/conf/ncstart-user or else as the super-user account if this file is not present.

#### 5.1.1 Boot-time Start

On RHEL7, CentOS7 and Oracle Linux 7, NerveCenter is started by systemd(1)

#### 5.1.2 Command-line Start

The NerveCenter Service may be started from a command prompt.

If your installation is for the NerveCenter core only, execute:

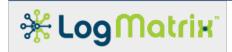

#### # /opt/OSInc/bin/ncstart

If your installation is for NerveCenter core plus the web interface, execute:

# /opt/OSInc/bin/ncstatus
ready> start all
Start all? (y/n) y

Note: For NerveCenter Service to be started from the command prompt (/opt/OSInc/bin/ncstart), the command needs to be run from a session using the super-user account or a user account that is a member of the 'ncadmins' group. If the file /opt/OSInc/conf/ncstart-authorized is present, then the login must match an entry from that file.

## **5.2 Stopping NerveCenter**

The NerveCenter Service can be stopped by the super-user account or by the account named in *ncstart-user* or else by the user account that ran /opt/OSInc/bin/ncstart.

#### # /opt/OSInc/bin/ncstop

or

### # /opt/OSInc/bin/ncstatus

ready> **stop nervecenter**To stop the NerveCenter Server component
ready> **stop all**To stop all components

Note: Attempts to halt the NerveCenter Service via other accounts other than the super-user account or the account that started NerveCenter will fail as they will not have the privileges required to halt the processes.

## 5.3 Checking Whether NerveCenter Has Been Started

The status of whether the NerveCenter Service is running can be checked.

# /opt/OSInc/bin/ncstatus
ready> status

## 5.4 Example of Starting and Stopping NerveCenter

The following shows a sequence of checking, starting, checking, stopping and then again checking the NerveCenter Service. These steps can be performed by a login that is a member of 'ncadmins'.

#### Table 7 Example NerveCenter Service Start/Stop Sequence

Step 1. Checking whether the NerveCenter Service is current running

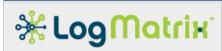

|         | \$ /opt/OSInc/bin/ncstatus                          | Asks whether NerveCenter         |
|---------|-----------------------------------------------------|----------------------------------|
|         | ready> status                                       | Service and components are       |
|         |                                                     | current running.                 |
|         |                                                     | ŭ                                |
| Step 2. | Start the NerveCenter Service                       |                                  |
|         | \$ /opt/OSInc/bin/ncstart                           | Start the NerveCenter Service    |
|         |                                                     | (starts ncserver and its         |
|         | Or                                                  | components)                      |
|         | \$ /opt/OSInc/bin/ncstatus                          | , , ,                            |
|         | · · ·                                               |                                  |
|         | ready> start all                                    |                                  |
|         | or                                                  |                                  |
|         | ready> start nervecenter                            |                                  |
| Step 3: | Checking whether the NerveCenter Service is running | g                                |
|         | RHEL7/CentOS7/OracleLinux7:                         | The 'ncstart' in Step 2 has      |
|         | \$ /opt/OSInc/bin/ncstatus -p                       | launched the service.            |
|         | nervecenter is running                              |                                  |
|         |                                                     | The "-p" argument tells ncstatus |
|         | Processes:                                          | to list the running processes.   |
|         | ncserver (pid 22080) 14.4%cpu                       |                                  |
|         | 1103c1vc1 (plu 22000) 14.470cpu                     |                                  |
| Step 4: | Stop the NerveCenter Service                        |                                  |
|         | Either:                                             | Shutdown the NerveCenter         |
|         |                                                     | Service                          |
|         | \$ /opt/OSInc/bin/ncstatus                          |                                  |
|         | ready> stop all                                     |                                  |
|         | or                                                  |                                  |
|         |                                                     |                                  |
|         | ready> stop nervecenter                             |                                  |
|         | Or:                                                 |                                  |
|         | \$ /opt/OSInc/bin/ncstop                            |                                  |
|         | Stopping NC Server 5795                             |                                  |
|         | 6                                                   |                                  |
|         | waiting 3 seconds for neserver to terminate.        |                                  |
|         | waiting 3 seconds for neserver to terminate.        |                                  |
|         | Stopping NC SNMP Poller(s) 5875                     |                                  |
|         | waiting 3 seconds for ncsnmppoller(s) to            |                                  |
|         | terminate.                                          |                                  |
|         |                                                     |                                  |
| Step 5: | Check whether the NerveCenter Service is currently  | running                          |
| 1       |                                                     |                                  |

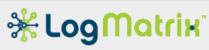

| \$ /opt/OSInc/nc/ncstatus -p | Shows that the 'ncstop' in Step 4 |
|------------------------------|-----------------------------------|
| nervecenter is stopped       | has succeeded.                    |

## **6 Verifying Login Access**

Attempts to log into the NerveCenter Service pass through the same process as logging in to the host as with *scp, ssh* or *login*. NerveCenter registers with the host PAM subsystem and can be administratively configured and monitored just as with scp, ssh or login.

This section explains NerveCenter's login mechanism and provides the steps needed for adding and maintaining account access to the NerveCenter Service.

## **6.1 Managing the PAM Integration**

The NerveCenter Installer creates the file *nervecenter* in */etc/pam.d* if the file did not previously exist. If */etc/pam.d/nervecenter* existed before the execution of the NerveCenter Installer, the file is <u>not</u> overwritten or changed by the installation. (This procedure is a safeguard to prevent updates or upgrades from overwriting changes that may have been made to */etc/pam.d/nervecenter*)

A set of default PAM integration files can be found in /opt/OSInc/nc/install. The NerveCenter 7.0 Installer creates /etc/pam.d/nervecenter by copying in one of:

- pam\_nervecenter\_rhel7 for RHEL7 and CentOS7 hosts, or
- pam\_nervecenter\_oracle7 for Oracle Linux 7 hosts.

NerveCenter's PAM integration is explained in 'Chapter 11: Managing NerveCenter Security' of the manual Managing NerveCenter. The administrators for the Linux host should review /etc/pam.d/nervecenter and edit its contents to suite the checks and actions appropriate for the host.

#### **Table 8 PAM Documentation References**

NerveCenter 8.0 documentation on managing PAM registration. See Chapter 11: 'Managing NerveCenter Security'

http://docs.logmatrix.com/NerveCenter/8.0.00/documentation/pdf/managing nervecenter/managing nervecenter.pdf

RedHat Enterprise Linux 6 documentation on PAM.

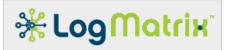

See Chapter 2: 'Using Pluggable Authentication Modules (PAM)'

https://access.redhat.com/documentation/en-

US/Red Hat Enterprise Linux/6/html/Managing Smart Cards/index.html

Oracle Linux 6 documentation on PAM.

See Section 23.7. 'About Pluggable Authentication Modules' of 'Administrator's Guide for Release 6', and

See Section 3.5. 'Configuring and Using Pluggable Authentication Modules' of 'Security Guide for Release 6'

http://docs.oracle.com/cd/E37670 01/E41138/html/ol pam sec.html

http://docs.oracle.com/cd/E37670 01/E36387/html/ol pam sec.html

## **6.2 Managing User Access**

Only the login accounts that are members of the group 'ncadmins' or else the group 'ncusers' may be used to access the NerveCenter Service.

There are four means of accessing a NerveCenter 8.x Service.

- The Web Interface can log into a NerveCenter Service if the named user is a member of either the 'ncadmins' or 'ncusers' group.
- The NerveCenter Administrator (ncadmin.exe) application can log on to a NerveCenter Service only if the named user is a member of 'ncadmins'.
- \* The NerveCenter Client (ncclient.exe) application can log on to a NerveCenter Service if the named user is a member of either 'ncadmins' or 'ncusers', but is given full editing abilities only when logged on with an account named in 'ncadmins'.
- The NerveCenter Command-line Utility (nccmd.exe) can log onto a NerveCenter Server if the named user is a member of either 'ncadmins' or 'ncusers', but is give full editing abilities only when logged on with an account named in 'ncadmins'.
- The NerveCenter Perl API can log onto a NerveCenter Server if the named user is a member of either 'ncadmins' or 'ncusers'. Full editing access is granted if the named account is in either group.

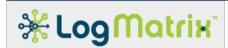

Group membership for either the 'ncadmins' or 'ncusers' groups must be explicitly declared in the host's group database (typically /etc/group). To associate an account with either group through the primary group setting of an account, as held in host password database (typically /etc/passwd), is not sufficient on some hosts; be sure the host's group database names all group members for 'ncadmins' and 'ncusers'. Use the appropriate configuration tool for reviewing and editing the host group database.

### 6.3 Testing User Access

Access to the NerveCenter Service can be tested on the Linux host. This is done through an application that mimics the checking done by the NerveCenter Service when it is access by NerveCenter's Administrator, Client or Command-Line applications. The NerveCenter Service does not need to be running for this test to occur; it operates independently of the service's status.

To test user access, perform the following as the super-user:

#### # /opt/OSInc/nc/bin/nctestlogin

The application will ask for an account name and a password. The password is not shown as it is being entered. Use "-show" on the command-line if you want to visually check that the password is being correctly entered.

#### **Table 9 Sample nctestlogin Session**

```
# /opt/OSInc/nc/bin/nctestlogin -show
nctestlogin Version 8.3.00 (8300 BLD45), Linux(el7)/x86-64 (64-bit) Copyright
(C) 1989-2018 LogMatrix Inc.
Reading /opt/OSInc/conf/nervecenter.xml
PAM Registration: default, servicename{nervecenter}, authcheck{enabled},
accountcheck{enabled}
Enter user name and password. Or press Enter to quit.
login: ncadmin
password: my-secret-nervecenter-password
[2018-03-24 16:59:43] Begin authentication check for ncadmin@localhost
1. Check for User account
2. Begin PAM access. Using service name "nervecenter"
3. PAM Authentication Check
4. PAM Account Management Check
5. End PAM access
6. Checking Group Membership
- Searching group 'root'. Members: (no match)
 - Searching group 'ncadmins'. Members: "ncadmin" (match)
- Success. Granted 'ncadmins'-level access
[2018-03-24 16:59:43] "ncadmin" login granted with "ncadmins" access.
[2018-03-24 16:59:43] End authentication check for ncadmin@localhost
```

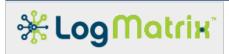

Enter user name and password. Or press Enter to quit. login:

The nctestlogin performs the same set of checks, in the same sequence, as done by a running NerveCenter Service. The output shows the progression of six steps. If any step fails, the process stops.

| Step                            | Success / Failure Criterion                                                                                                    |
|---------------------------------|----------------------------------------------------------------------------------------------------|
| Check for User account          | Attempts a check, using getpwnam(3), of the known user accounts as defined for the host's password database (ie: /etc/passwd, NIS, LDAP, etc.).                                                                                                    |
|                                 | Success: The account exists.                                                                                                    |
|                                 | Failure: Cannot find the account in the password database. Verify how accounts are set up on the host, being aware of possible Samba, NIS or LDAP integrations (ex: RedHat Directory Server, SUSE LDAP Server, Microsoft Active Directory service, etc.). |
| 2. Begin PAM access             | Opens connection to PAM using pam_start(3).                                                                                                    |
|                                 | Success: PAM is accessible.                                                                                                    |
|                                 | Failure: Unable to access PAM. Check that the superuser account is running nctestlogin. Verify presence, proper syntax and content of /etc/pam.d/nervecenter.                                                                                             |
| 3. PAM Authentication Check     | Verifies the provided account name and password using pam_authenticate(3).                                                                                                    |
|                                 | See the "auth" entries in /etc/pam.d/nervecenter                                                                                                    |
|                                 | Success: The provided account and password are a valid combination.                                                                                                    |
|                                 | Failure: The combination is not valid. Verify the validity of the password. Verify that account is in good standing (ex: the password may have expired).                                                                                                  |
| 4. PAM Account Management Check | Verifies account standing and performs other checks using pam_acct_mgmt(3).                                                                                                    |

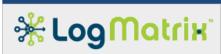

|                              | See the "account" entries in /etc/pam.d/nervecenter                                                                                                    |
|------------------------------|----------------------------------------------------------------------------------------------------|
|                              | Success: The named account is in good standing.                                                                                                    |
|                              | Failure: Some quality of the account fails a check. (ex: the account is expired or administratively locked out)                                                                                              |
| 5. End PAM access            | Closes connection to PAM. Uses pam_end(3).                                                                                                    |
|                              | Always succeeds.                                                                                                    |
| 6. Checking Group Membership | Evaluates whether the named account is named by the groups 'ncadmins' or else 'ncusers'. The check is done through getrnam(3), thereby checking the host's group database (ie: /etc/group, NIS, LDAP, etc.). |
|                              | Success: The account is named by 'ncadmins' or else 'ncusers'.                                                                                                    |
|                              | Failure: Either the groups are missing from /etc/group or membership is missing from the groups.                                                                                                    |

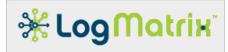

# 7 NerveCenter 8.3.00 / Linux Installation Checklist

|                       | □ Prepare Host System                            |                                                                     |  |
|-----------------------|--------------------------------------------------|---------------------------------------------------------------------|--|
|                       |                                                  | Ensure fixed IPv4 addressing                                        |  |
|                       |                                                  | Update Host OS patches                                              |  |
|                       |                                                  | Create groups 'ncadmins' and 'ncusers'                              |  |
|                       |                                                  | Add required 64-bit software packages                               |  |
|                       |                                                  | Configure firewall                                                  |  |
|                       |                                                  | Check net-snmp service configuration                                |  |
| □ Install NerveCenter |                                                  | NerveCenter                                                         |  |
|                       | □ Select install location (default: /opt/OSInc): |                                                                     |  |
|                       |                                                  | Select 'm s'                                                        |  |
|                       |                                                  | Choose whether to register NerveCenter for boot-time startup (y/n): |  |
|                       | Config                                           | gure NerveCenter                                                    |  |
|                       |                                                  | □ Permissions: run /opt/OSInc/nc/bin/ncpermissions                  |  |
|                       |                                                  | Add license file as /opt/OSInc/conf/ <hostname>.dat</hostname>      |  |
|                       |                                                  | Select NC Service user account(s)                                   |  |
|                       |                                                  | □ Optional: Create or select primary account:                       |  |
|                       |                                                  | □ Add account(s) to group 'ncadmins'                                |  |
|                       |                                                  | □ Optional: Setup file /opt/OSInc/conf/ncstart-authorized           |  |
|                       |                                                  | □ Optional: Setup file /opt/OSInc/conf/ncstart-user                 |  |
|                       | □ Test NerveCenter Configuration                 |                                                                     |  |
|                       |                                                  | Check shared library registrations: Run "/sbin/ldconfig –p"         |  |
|                       |                                                  | Check boot-time-registration: Check file /etc/init.d/ncservice      |  |
|                       |                                                  | Check PAM integration: Review file /etc/pam.d/nervecenter           |  |
|                       |                                                  | Check account access. Run /opt/OSInc/nc/bin/nctestlogin             |  |

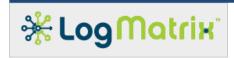

## **LogMatrix Technical Support**

LogMatrix is committed to offering the industry's best technical support to our customers and partners. You can quickly and easily obtain support for our NerveCenter proactive IT management software.

#### **Professional Services**

LogMatrix offers professional services, when customization of our software is the best solution for a customer. These services enable us, in collaboration with our partners, to focus on technology, staffing, and business processes as we address a specific need.

#### **Educational Services**

LogMatrix is committed to providing ongoing education and training in the use of our products. Through a combined set of resources, we can offer quality classroom style or tailored on-site training.

## **Contacting the Customer Support Center**

#### **Telephone Support**

Phone: 1-800-892-3646 or 1-508-597-5300

#### **E-Email support**

E-mail: techsupport@logmatrix.com.

#### **Online Access**

For additional NerveCenter support information, please go the LogMatrix website <a href="https://www.logmatrix.com">www.logmatrix.com</a> for access to the following sections of information.

- Software Alerts latest software alerts relative to NerveCenter.
- User Community Access

You can seek as well as share advice and tips with other NerveCenter users at

http://community.logmatrix.com/LogMatrix/.

#### Contact Support@logmatrix.com for:

Patches and Updates – latest installation files, patches and updates including documentation for NerveCenter.

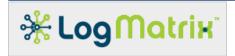

#### **Attributions and Trademarks**

Adobe, Adobe Acrobat, Adobe Acrobat Reader are trademarks or registered trademarks of Adobe Systems, International.

AMD, Opteron are registered trademarks of Advanced Micro Devices, Inc.

Apache, Apache OpenOffice, OpenOffice and OpenOffice.org are registered trademarks of The Apache Software Foundation.

IBM, Netcool, Netcool/OMNIbus, Tivoli are trademarks or registered trademarks of International Business Machines in the United States and other countries or both.

Intel is a registered trademark of Intel Corporation.

ITIL is a registered trademark and a registered community trademark of the Office of Government Commerce, and is registered in the U.S. Patent and Trademark Office.

LibreOffice and The Document Foundation are registered trademarks of their corresponding registered owners or are in actual use as trademarks in one or more countries. LibreOffice was based on OpenOffice.org.

Linux is the registered trademark of Linus Torvalds in the U.S. and other countries.

Microsoft, Excel, Office, Windows, Windows Server are registered trademarks of Microsoft Corporation in the United States and/or other countries.

Oracle, Oracle Linux, Java and Solaris are registered trademarks of Oracle and/or its affiliates. Other names may be trademarks of their respective owners.

Perl is a trademark of The Perl Foundation.

Portable Document Format (PDF) is a released open standard, published by the International Organization for Standardization as ISO 32000-1:2008.

Red Hat, Red Hat Enterprise Linux and CentOS are registered trademarks of Red Hat, Inc. in the United States and other countries.

SPARC and UltraSPARC are trademarks of the SPARC International, Inc.

SUSE, SLES, YAST are registered trademarks of SUSE LLC in the United States and other countries.

UNIX, Motif, and X Window System are trademarks or registered trademarks of The Open Group.

All other trademarks are the property of their respective owners.